# <span id="page-0-0"></span>PCI6120 数据采集卡

硬件使用说明书

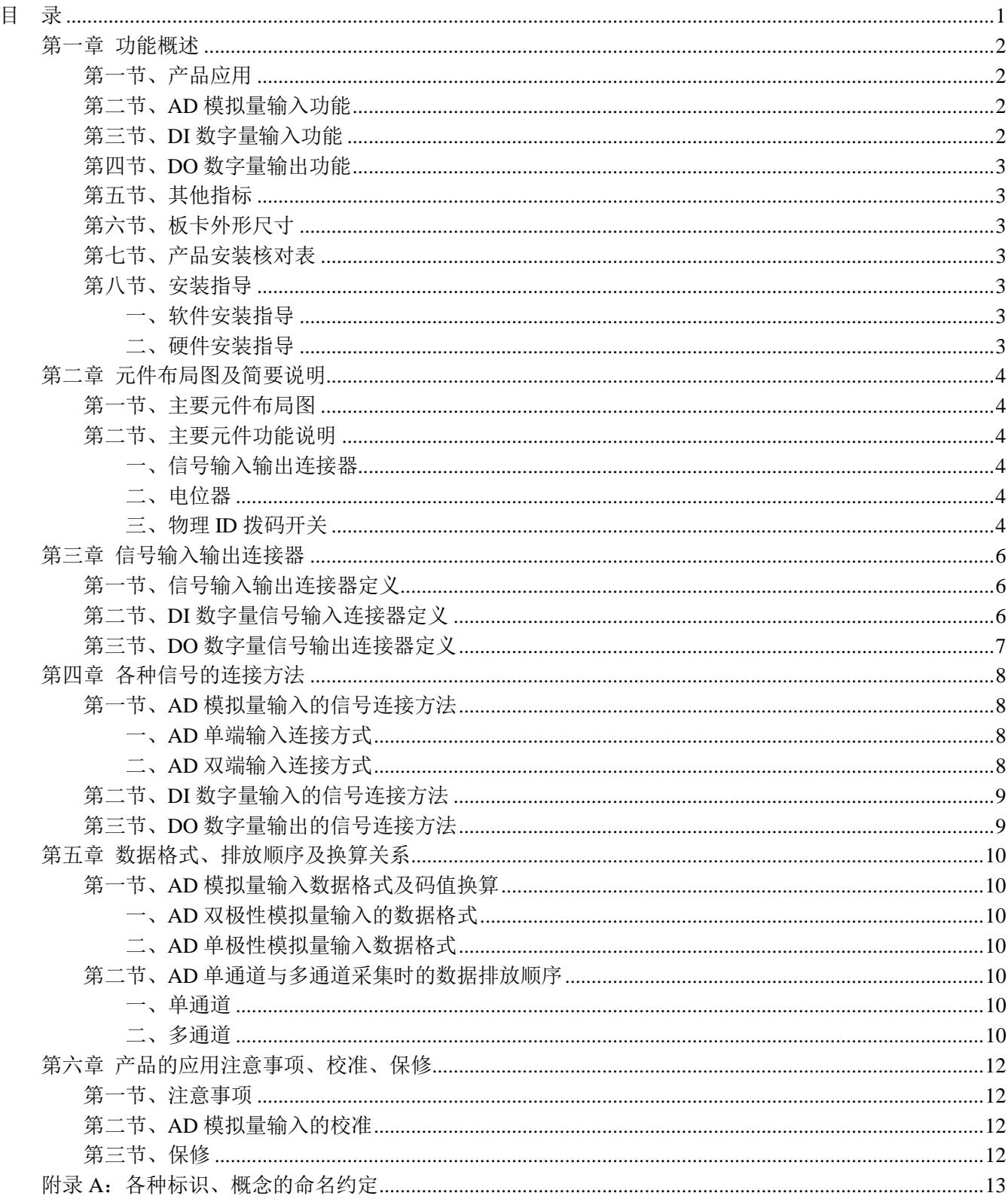

# 目 录

## 第一章 功能概述

信息社会的发展,在很大程度上取决于信息与信号处理技术的先进性。数字信号处理技术的出现改变了 信息与信号处理技术的整个面貌,而数据采集作为数字信号处理的必不可少的前期工作在整个数字系统中起 到关键性、乃至决定性的作用,其应用已经深入到信号处理的各个领域中。实时信号处理、数字图像处理等 领域对高速度、高精度数据采集卡的需求越来越大。我公司 推出的 PCI6120 数据采集卡综合了国内外众多 同类产品的优点,以其使用的便捷、稳定的性能、极高的性价 比,获得多家试用客户的一致好评,是一款 真正具有可比性的产品,也是您理想的选择。

## 第一节、产品应用

本卡是一种基于 PCI 总线的数据采集卡,可直接插在 IBM-PC/AT 或与之兼容的计算机内的任一 PCI 插 槽中,构成实验室、产品质量检测中心等各种领域的数据采集、波形分析和处理系统。也可构成工业生产过 程监控系统。它的主要应用场合为:

- ◆ 电子产品质量检测
- ◆ 信号采集
- ◆ 过程控制
- ◆ 伺服控制

### 第二节、**AD** 模拟量输入功能

- ◆ 转换器类型: AD7321
- ◆ 输入量程(InputRange):  $\pm 10V$ 、 $\pm 5V$ 、 $\pm 2.5V$ 、 $0 \sim 10V$
- ◆ 转换精度: 12 位(Bit)有效位, 第 13 位为符号位
- ◆ 采样速率: 最高系统通过率 500KHz, 不提供精确的硬件分频功能 说明:各通道实际采样速率 = 采样速率 / 采样通道数
- ◆ 模拟输入通道总数: 32 路单端, 16 路双端
- ◆ 采样通道数:软件可选择,通过设置首通道(FirstChannel)和末通道(LastChannel)来实现的 说明:采样通道数 = LastChannel – FirstChannel + 1
- ◆ 通道切换方式:首末通道顺序切换
- ◆ AD 转换时间: <1.6us
- ◆ 程控放大器类型: 默认为 AD8251, 兼容 AD8250、AD8253
- ◆ 程控增益: 1、2、4、8 倍(AD8251)或 1、2、5、10 倍(AD8250)或 1、10、100、1000 倍(AD8253)
- ◆ 模拟输入阻抗:10MΩ
- ◆ 非线性误差:  $±$ 1LSB
- ◆ 系统测量精度:0.1%
- ◆ 工作温度范围: 0℃ ~ +50℃
- ◆ 存储温度范围: -20℃ ~ +70℃

#### 第三节、**DI** 数字量输入功能

- ◆ 通道数:16 路
- ◆ 电气标准:TTL 兼容
- ◆ 高电平的最低电压: 2V
- ◆ 低电平的最高电压:0.8V

## 第四节、**DO** 数字量输出功能

- ◆ 通道数:16 路
- ◆ 电气标准: TTL 兼容
- ◆ 高电平的最低电压: 2.4V
- ◆ 低电平的最高电压: 0.5V
- ◆ 上电输出:低电平

## 第五节、其他指标

◆ 板载时钟振荡器: 40MHz

#### 第六节、板卡外形尺寸

131mm(长) \* 81mm(宽)\*15mm(高)

### 第七节、产品安装核对表

打开 PCI6120 板卡包装后, 你将会发现如下物品:

- 1、 PCI6120 板卡一块
- 2、软件光盘一张,该光盘包括如下内容 :

## 第八节、安装指导

一、软件安装指导 在不同操作系统下安装 PCI6120 板卡的方法一致, 在本公司提供的光盘中含有安装程序 Setup.exe,用户双

击此安装程序按界面提示即可完成安装。

- 二、硬件安装指导 在硬件安装前首先关闭系统电源, 待板卡固定后开机, 开机后系统会自动弹出硬件安装 向导,用户可选
- 择系统自动安装或手动安装。

注意:不可带电插拔板卡。

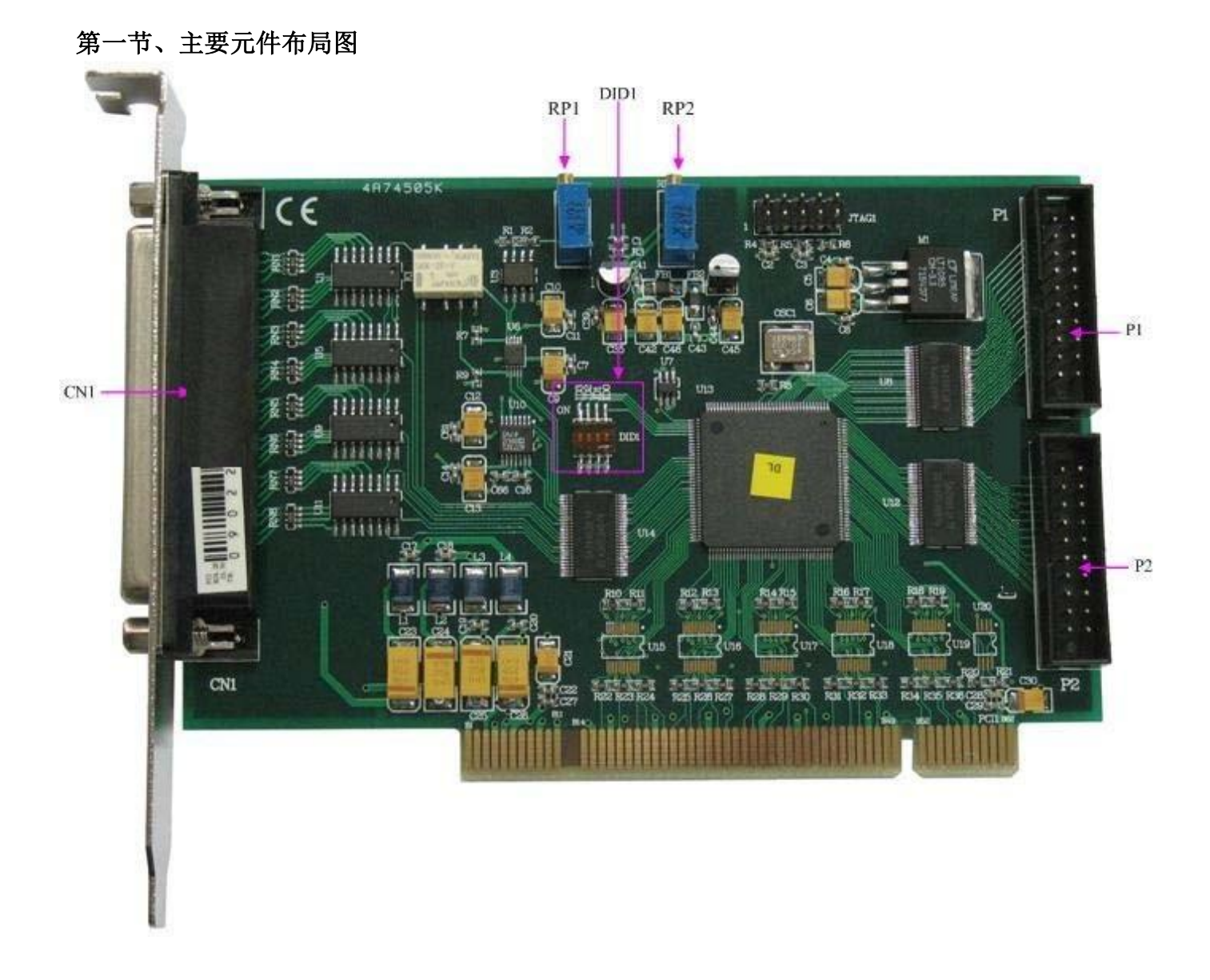

第二章 元件布局图及简要说明

#### 第二节、主要元件功能说明

请参考第一节中的布局图,了解下面各主要元件的大体功能。

## 一、信号输入输出连接器

CN1:模拟信号输入连接器

P1:开关量输入信号端口

P2:开关量输出信号端口

以上连接器的详细说明请参考[《信号输入输出连接器》](#page-0-0)章节。

## 二、电位器

RP1:AD 模拟量信号输入零点调节 RP2:AD 模拟量信号输入满度调节 以上电位器的详细说明请参考[《产品的](#page-0-0) [应用注意事项、校准、保修》](#page-0-0)章节。

## 三、物理 **ID** 拨码开关

DID1: 设置物理 ID 号, 当 PC 机中安装的多块 PCI6120 时, 可以用此拨码开关设置每一块板卡的物理 ID 号, 这样使得用户很方便的在硬件配置和软件编程过程中区分和访问每块板卡。下面四位均以二进制表示,拨码

开关拨向"ON",表示"1",拨向另一侧表示"0"。如下列图中所示:位置"ID3"为高位,"ID0"为低位,图中黑 色的位置表示开关的位置。(出厂的测试软件通常使用逻辑 ID 号管理设备,此时物理 ID 拨码开关无效。若 您 想在同一个系统中同时使用多个相同设备时,请尽可能使用物理 ID。关于逻辑 ID 与物理 ID 的区别请参 考软件 说明书《PCI6120S》的《设备对象管理函数原型说明》章节中"CreateDevice"和"CreateDeviceEx"函数 说明部分)。

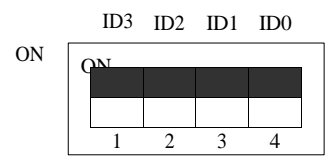

上图表示"1111", 则表示的物理 ID 号为 15

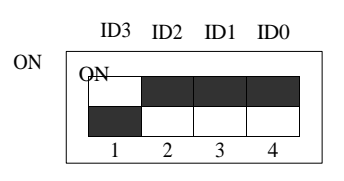

上图表示"0111", 则代表的物理 ID 号为 7

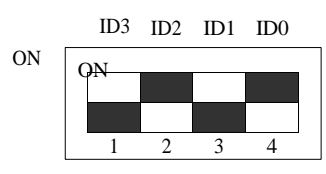

上图表示"0101", 则代表的物理 ID 号为

5 下面以表格形式说明物理 ID 号的设置:

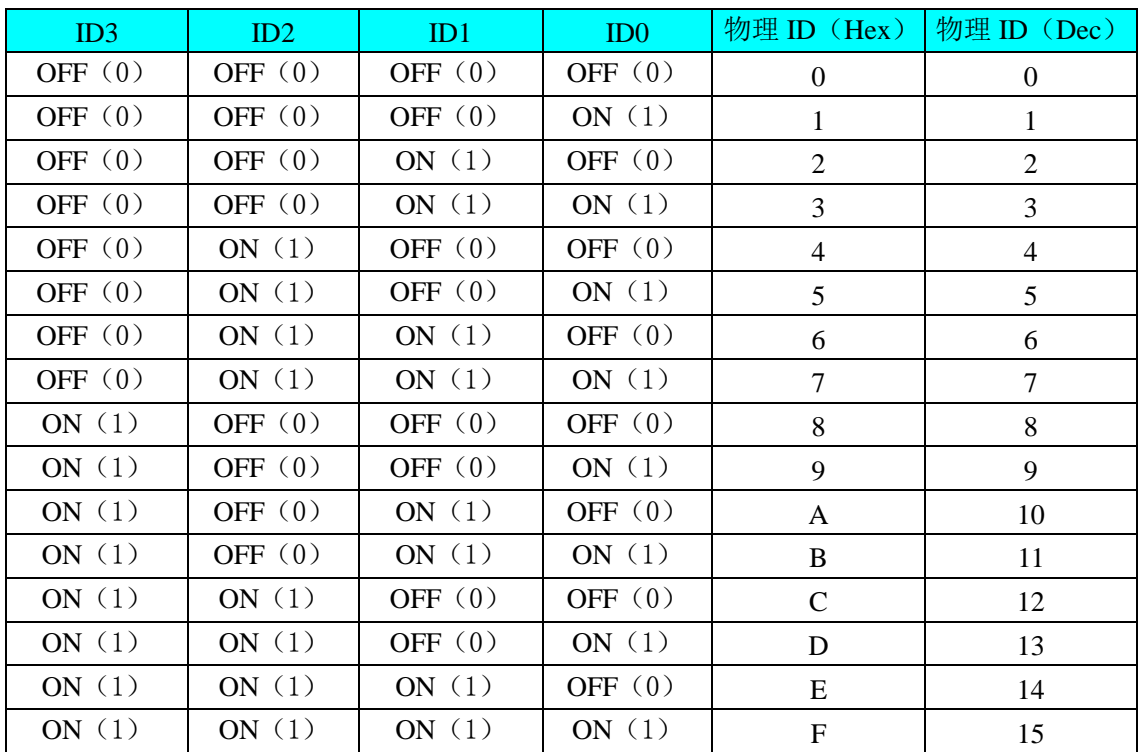

## 第三章 信号输入输出连接器

## 第一节、信号输入输出连接器定义

关于 37 芯 D 型插头 CN1 的管脚定义(图形方式)

|             | 37                 | 19<br>Ó             | AI0             |
|-------------|--------------------|---------------------|-----------------|
| AI1         | Ο                  | 18<br>$\bullet$     | AI2             |
| AI3         | 36<br>O            | 17                  | AI4             |
| AI5         | 35<br>o            | ۰<br>16             | AI6             |
| AI7         | 34<br>O            | Ó<br>15             |                 |
| AI9         | 33<br>o            | o                   | AI <sub>8</sub> |
| AI11        | $\frac{32}{ }$ o   | 14<br>Ó             | AI10            |
| AI13        | 31                 | 13<br>۰             | AI12            |
|             | O<br>30            | <u>12</u><br>Ó      | AI14            |
| AI15        | O                  | 11                  | AI16            |
| AI17        | 29<br>Ō            | $\bullet$<br>10     | AI18            |
| AI19        | <u>28</u><br>O     | Ó<br>9              |                 |
| AI21        | 27<br>O            | o                   | AI20            |
| AI23        | 26<br>O            | 8<br>Ó              | AI22            |
| AI25        | $\frac{25}{ }$ o   | 7<br>Ō              | AI24            |
| AI27        | 24                 | 6<br>Ó              | AI26            |
|             | O                  | 5<br>Ó              | AI28            |
| AI29        | 23<br>$\mathbf{o}$ | 4                   | AI30            |
| AI31        | $\frac{22}{ }$ o   | Ó<br>3              | <b>AGND</b>     |
| <b>AGND</b> | 21<br>О            | o                   |                 |
| <b>AGND</b> | 20<br>O            | $\overline{c}$<br>Ó | <b>AGND</b>     |
|             |                    | 1<br>о              | <b>AGND</b>     |
|             |                    |                     |                 |

关于 37 芯 D 型插头 CN1 的管脚定义(表格形式)

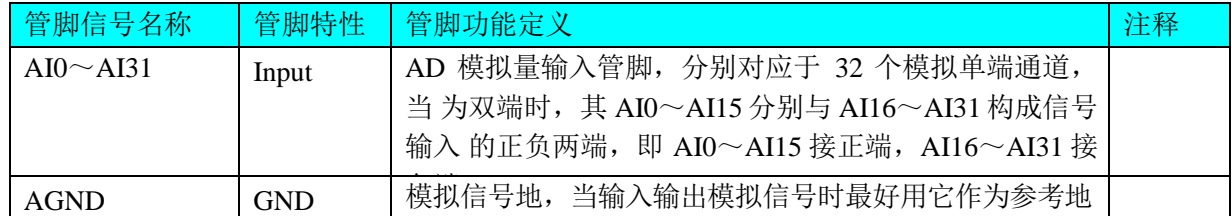

## 第二节、**DI** 数字量信号输入连接器定义

关于 20 芯插头 P1 的管脚定义(图片形式)

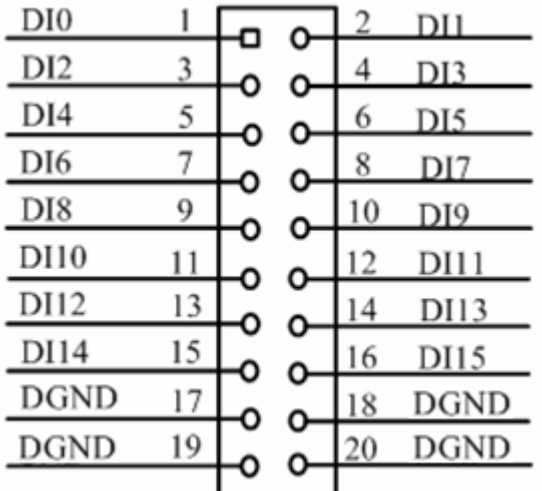

关于 20 芯插头 P1 的管脚定义(表格形式)

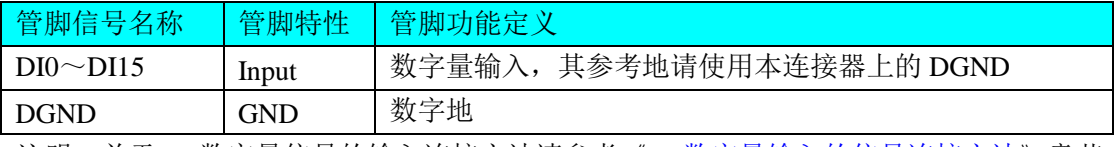

注明: 关于 DI 数字量信号的输入连接方法请参考《DI [数字量输入的信号连接方法》](#page-0-0)章节。

## 第三节、**DO** 数字量信号输出连接器定义

关于 20 芯插头 P2 的管脚定义(图片形式)

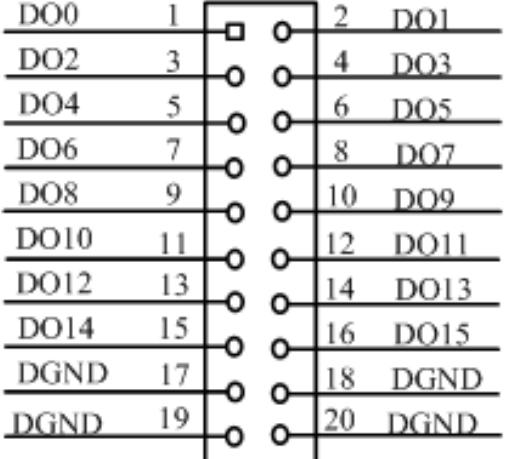

关于 20 芯插头 P2 的管脚定义(表格形式)

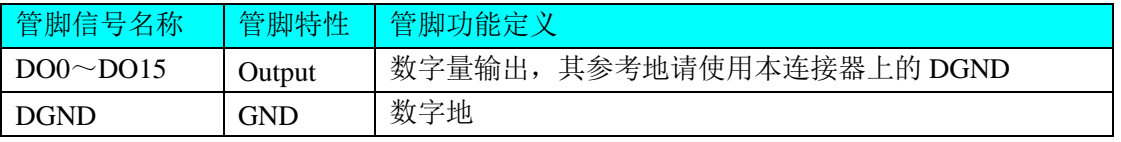

注明: 关于 DO 数字量信号的输出连接方法请参考《DO [数字量输出的信号连接方法》](#page-0-0)章节。

## 第四章 各种信号的连接方法

#### 第一节、**AD** 模拟量输入的信号连接方法

一、**AD** 单端输入连接方式 单端方式是指使用单个通道实现某个信号的输入,同时多个信号的参考地共用 一个接地点。此种方式主

要应用在干扰不大,通道数相对较多的场合。可按下图连接成模拟电压单端输入方式,32 路模拟输入信号 连 接到 AI0~AI31 端, 其公共地连接到 AGND 端。

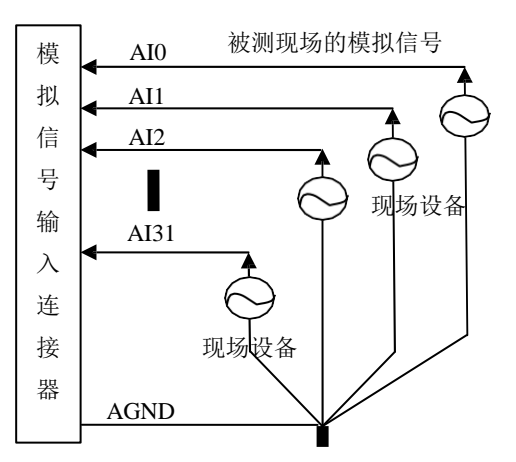

二、AD 双端输入连接方式 双端输入方式是指使用正负两个通路实现某个信号的输入,该方式也叫差分输 入方式。此种方式主要应

用在干扰较大,通道数相对较少的场合。单、双端方式的实现由软件设置,请参考 PCI6120 软件说明书。

PCI6120 板可按下图连接成模拟电压双端输入方式,可以有效抑制共模干扰信号,提高采集精度。16 路 模拟输入信号正端接到 AI0~AI15 端, 其模拟输入信号负端接到 AI16~AI31 端, 现场设备与 PCI6120 板共 用模 拟地 AGND。

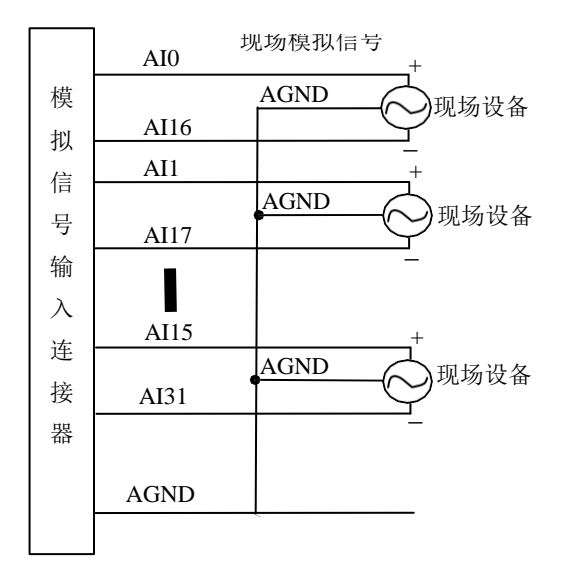

## 第二节、**DI** 数字量输入的信号连接方法

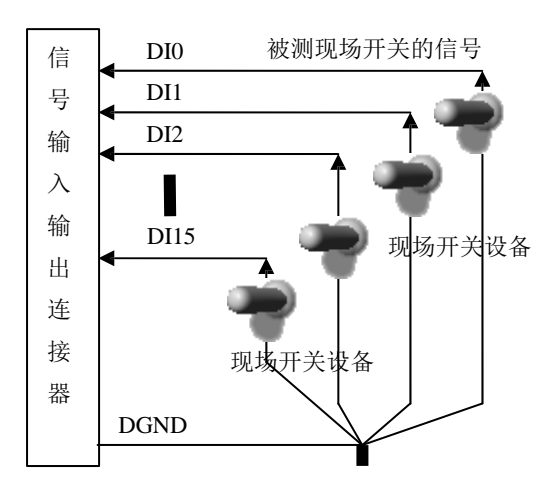

## 第三节、**DO** 数字量输出的信号连接方法

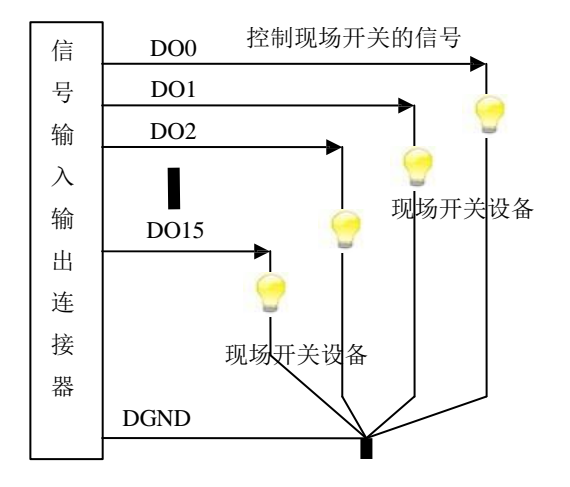

## 第五章 数据格式、排放顺序及换算关系

#### 第一节、**AD** 模拟量输入数据格式及码值换算

#### 一、**AD** 双极性模拟量输入的数据格式

采用原码方式,如下表所示:

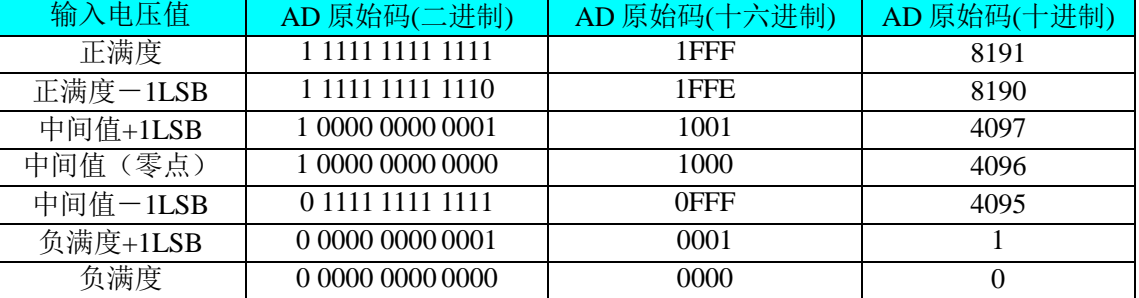

注明: 当输入量程为±10V、±5V、±2.5V 时, 即为双极性输入(输入信号允许在正负端范围变化), 下面 以标准 C(即 ANSI C)语法公式说明如何将原码数据换算成电压值:

 $±10V$  暈程: Volt = (20000.00/8192) \* (ADBuffer[0] &0x1FFF) – 10000.00;  $\pm$ 5V 量程: Volt = (10000.00/8192) \* (ADBuffer[0] &0x1FFF) – 5000.00;  $\pm 2.5V$  量程: Volt = (5000.00/8192)\*(ADBuffer[0]&0x1FFF) –2500.00;

#### 二、**AD** 单极性模拟量输入数据格式

采用原码方式,如下表所示:

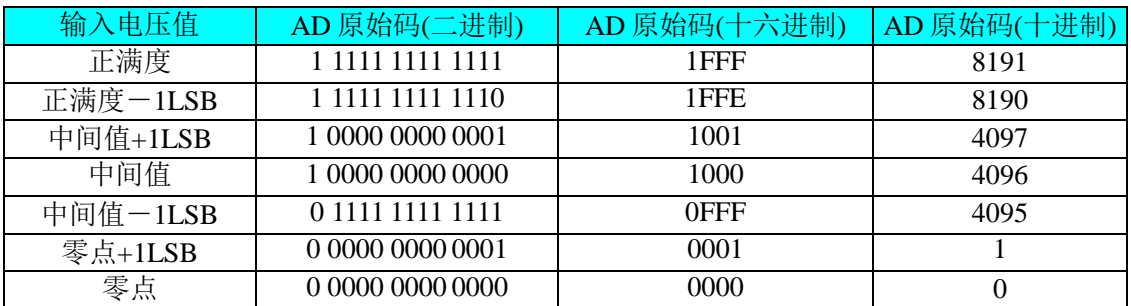

注明:当输入量程为 0~10V 时,即为单极性输入(输入信号只允许在正端范围变化),下面以标准 C(即 ANSI C)语法公式说明如何将原码数据换算成电压值:

 $0 \sim 10V$  量程: Volt = (10000.00/8192) \* (ADBuffer[0] &0x1FFF);

### 第二节、**AD**单通道与多通道采集时的数据排放顺序

#### 一、单通道

当采样通道总数(ADPara.LastChannel – ADPara.FirstChannel + 1)等于于时(即首通道等于末通道), 则 为 单通道采集。

#### 二、多通道

当采样通道总数(ADPara.LastChannel – ADPara.FirstChannel + 1)大于 1 时(即首通道不等于末通道), 则 为多通道采集(注意末通道必须大于或等于首通道)。

举例说明, 假设 AD 的以下硬件参数取值如下:

ADPara. FirstChannel =  $0$ ;

ADPara. LastChannel  $= 2$ :

第一个字属于通道 AI0 的第 1 个点,

第二个字属于通道 AI1 的第 1 个点,

第三个字属于通道 AI2 的第 1 个点, 第四个字属于通道 AI0 的第 2 个点, 第五个字属于通道 AI1 的第 2 个点, 第六个字属于通道 AI2 的第 2 个点, 第七个字属于通道 AI0 的第 3 个点, 第八个字属于通道 AI1 的第 3 个点, 第九个字属于通道 AI2 的第 3 个 点……

则采样的 AD 数据在 ADBuffer[ ]缓冲区中的排放顺序为:0、1、2、0、1、2、0、1、2、0、1、2……其他 情况依此类推。

## 第六章 产品的应用注意事项、校准、保修

#### 第一节、注意事项

在公司售出的产品包装中,用户将会找到这本说明书和 PCI6120 板,同时还有产品质保卡。产品质保卡 请用户务必妥善保存,当该产品出现问题需要维修时,请用户将产品质保卡同产品一起,寄回本公司,以便 我们能尽快的帮用户解决问题。

在使用 PCI6120 板时,应注意 PCI6120 板正面的 IC 芯片不要用手去摸,防止芯片受到静电的危害。

#### 第二节、**AD** 模拟量输入的校准

产品出厂时已经校准,只有当用户使用一段时间后,或者改变原来的量程设置时及用户认为需要时才做 校准。下面以±10V 量程为例, 说明校准过程: (其他量程同理)

准备一块 5 位半精度以上数字电压表, 安装好该产品, 打开主机电源, 预热 15 分钟。

1)零点校准: 选模拟输入的任意一个通道, 比如 AI0 通道, 其他通道都接地, 将 AI0 接 0 伏, 在 Windows

下运行 PCI6120 高级程序,选择 0 通道,调整 RP1 使 AI0 通道的采样值约等于 0 伏。

2)满度校准:选模拟输入的任意一个通道,比如 AI0 通道接正满度电压 9997.55 毫伏,其他通道都接地, 在 Windows 下运行 PCI6120 高级程序,选择 0 通道,调整 RP2 使 AI0 通道的采样值接近后等于 9997.55 毫伏。 反复调整 RP2 直到满足为止。

#### 第三节、保修

PCI6120 自出厂之日起,两年内凡用户遵守运输, 贮存和使用规则, 而质量低于产品标准者公司免费修 理。

## 附录 **A**:各种标识、概念的命名约定

CN1、CN2……CNn 表示设备外部引线连接器(Connector), 如 37 芯 D 型头等, n 为连接器序号(Number). JP1、 JP2……JPn 表示跨接套或跳线器(Jumper), n 为跳线器序号(Number).

AI0、AI1……AIn 表示模拟量输入通道引脚(Analog Input), n 为模拟量输入通道编号(Number). AO0、

AO1……AOn 表示模拟量输出通道引脚(Analog Output), n 为模拟量输出通道编号(Number). DI0、DI1……DIn 表 示数字量 I/O 输入引脚(Digital Input), n为数字量输入通道编号(Number).

DO0、DO1……DOn 表示数字量 I/O 输出引脚(Digital Output), n为数字量输出通道编号(Number).

ATR 模拟量触发源信号(Analog Trigger).

DTR 数字量触发源信号(Digital Trigger).

ADPara 指的是 AD 初始化函数中的 ADPara 参数,它的实际类型为结构体 PCI6120\_PARA\_AD.